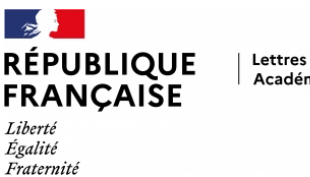

## Académie de Normandie

# **Faire écrire un journal de lecteur numérique collaboratif**

- Ecriture -

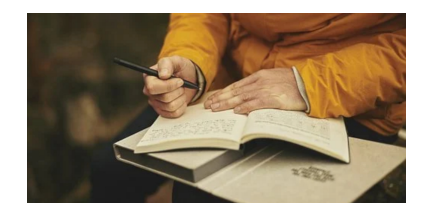

Date de mise en ligne : jeudi 13 mai 2021

**Copyright © Lettres - Académie de Normandie - Tous droits réservés**

# **Projet en 5e : faire écrire un journal de lecteur<br>numérique collaboratif, sous la forme d'un diaporama.<br>Ophélie Jomat, collège Les Acacias (Le Havre) - mai**

#### **I. Les raisons du projet.**

 Dans l'entrée « Se chercher, se construire », la problématique « Le voyage et l'aventure : pourquoi aller vers l'inconnu ? » incite le professeur de français de 5e à étudier un roman d'aventures, genre déjà vu en classe par les élèves de 6e. Comment, dès lors, renouveler l'approche de ce genre ?

 Le passage par le numérique m'a semblé une bonne idée pour éviter l'écueil des redites, en lui faisant prendre la forme d'une création collaborative d'un diaporama, pour présenter un journal de lecteur numérique.

 Le but était alors double : il s'agissait de mettre les élèves en activité, afin d'une part qu'ils se sentent moins passifs face à leur lecture d'un roman d'aventures, et afin d'autre part que la création d'un diaporama en groupes suscite l'émulation attendue par le professeur.

 J'ai retenu Le Royaume de Kensuké de Michael Morpurgo (édition Folio Junior), que je leur ai demandé de lire en amont de la séquence, et qui a rencontré un vif succès.

#### **II. Les compétences travaillées et les activités proposées.**

 Afin de donner un aperçu de ce travail, voici ci-après le plan de séquence proposé, qui alterne séances en classe (avec recherche d'informations sur le livre), activités de grammaire, et séances au CDI en classe entière où les élèves travaillaient sur leur diaporama par groupes de deux ou trois élèves.

 Après une séance de prise en main du logiciel LibreOffice Presentation Impress, j'ai donné à chaque élève un diaporama brut qui leur a servi de trame et de fil conducteur au fur et à mesure des séances. Chaque séance débutait par l'explicitation d'une consigne donnée pour réaliser une diapositive supplémentaire au diaporama. (Cf. modèle en PJ)

 En plus des compétences « Lire », « Écrire » et « Comprendre le fonctionnement de la langue », ont été travaillées les compétences « Acquérir des éléments de culture littéraire et artistique » et l'EMI « Participer à une production coopérative multimédia ». Réaliser un diaporama requiert en effet le recours à un champ de compétences très vaste et complet.

#### **III. Les modalités d'évaluation.**

Vous trouverez à la fin de ce document la grille d'évaluation et les compétences évaluées.

 À cette grille d'évaluation, j'ai dû ajouter une consigne sur l'attitude des élèves au CDI : en effet, le changement de salle, ainsi que l'effet travail de groupe a généré plus de bavardages et de dispersion que d'ordinaire, chez quelques élèves, lors des premières séances. J'ai donc dû lister les élèves agités et leur ai retiré un point dans le barème, si nécessaire.

La richesse du contenu du journal de lecteur ne m'a laissé qu'une marge de trois points pour évaluer les fautes, ce qui a conduit certains élèves à oublier de faire attention à l'orthographe, par rapport aux rédactions habituelles. Ils avaient parfois tendance à croire que ce qui était tapé à l'écran était forcément « bon et beau » et sans erreur orthographique ou syntaxique !

#### **IV. L'intérêt du projet pour les apprentissages.**

 Ce travail a beaucoup plu aux élèves et a atteint ses objectifs : les élèves de 5e ont gagné en autonomie, ont appris à réaliser un diaporama, à échanger des fichiers sur clef usb, à travailler en groupes.

 Ils ont approfondi leurs techniques de recherches documentaires, et ils se sont surtout investis activement dans leur analyse de lecture d'un roman d'aventures qui leur avait plu.

La réalisation d'un diaporama est, quant à elle, une indiscutable valorisation visuelle du travail de l'élève, lequel se

sent davantage gratifié.

 Voici à titre d'exemples quelques diaporamas d'élèves réussis : Maïwenn et Lylou, Maëva et Tessa, Lukas, Mathéo et Valentin.

### **V. Les perspectives.**

 [Ce travail a](https://docs.google.com/presentation/d/1i4mrCsg4FAKGs-4OtDlxw_rYmx8AdU4Q-5NUoUXqh0I/present?ueb=true#slide=id.p1) sans aucun doute été une réussite et, devant l'enthousiasme des élèves, je ne peux qu'avoir envie de renouveler l'expérience du journal numérique de lecteur collaboratif.

Voici néanmoins quelques remarques utiles à l'amélioration de cette séquence :

an a Les séances au CDI, lorsque les élèves prennent en main l'outil informatique, prennent du temps, et il faudrait peut-être retirer la diapositive « Guide de survie sur une île déserte » ou demander aux professeurs de technologie d'initier plus tôt les élèves à la technique du diaporama (ils le font en 4e dans mon collège).

**TIME**  Ne bénéficiant pas d'heures fléchées « AP » en 5e dans mon collège, et donc de demi-groupes, les séances au CDI se sont toujours effectuées en classe entière, et face à 27 élèves très demandeurs, la présence conjointe de ma collègue documentaliste, Madame Carlier, était plus que nécessaire pour m'épauler.

H I Ayant remarqué l'agitation due au changement de salle, lorsque les élèves allaient directement sur les ordinateurs en début de séance, j'ai vite revu l'organisation de mes séances au CDI : les élèves devaient d'abord s'asseoir sur des tables centrales, où je leur expliquais la consigne du jour, avant que d'aller sur les postes informatiques (où ils étaient ensuite moins attentifs à la parole de l'enseignant, lequel n'était plus alors qu'un guide dans leur propre travail personnel de création).

II I Lors d'une autre séquence, il faudrait davantage sensibiliser les élèves à l'utilisation d'images libres de droits dans leur diaporama. Étant donné que je ne leur avais pas indiqué de sites spécifiques pour de telles recherches, plusieurs élèves ont ainsi agrémenté leur présentation d'illustrations de François Place, sans en avoir l'autorisation.

HH I Après un repérage des lieux géographiques traversés par Michael, j'avais demandé aux élèves de faire une carte de l'aventure. Afin de les aider, je leur avais proposé un fond de carte et leur avais suggéré de créer une carte sur Thinglink ou sur Google Maps. Devant et le manque de temps et la difficulté technique, quasiment tous les élèves se sont rués sur la solution de facilité (le fond de carte) et seul un groupe a créé une carte interactive en ligne. Il faudrait plus de temps pour les initier à ce type de création (géo)graphique.